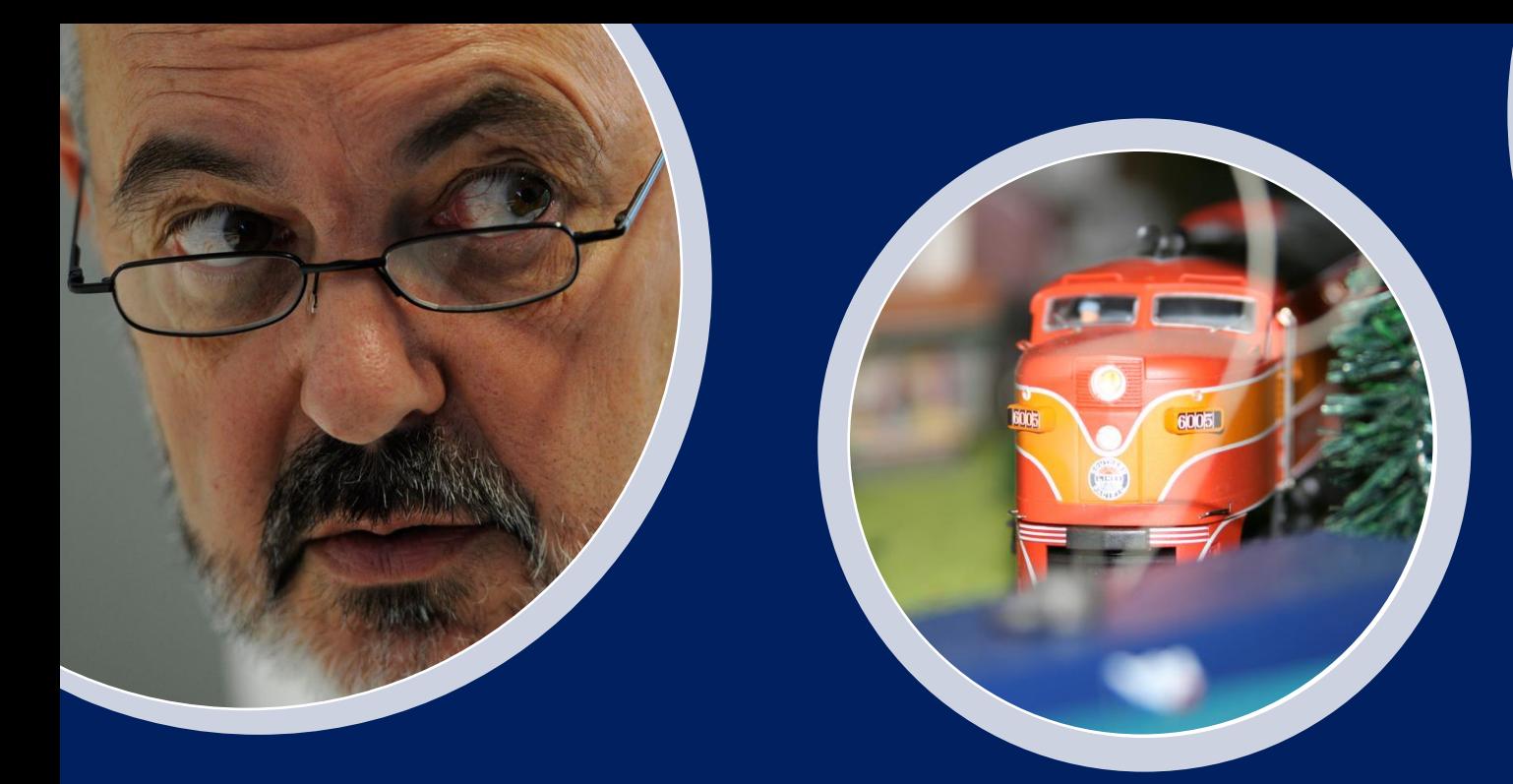

## **WinTrack**

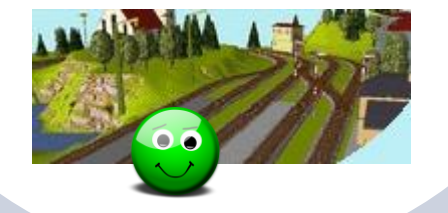

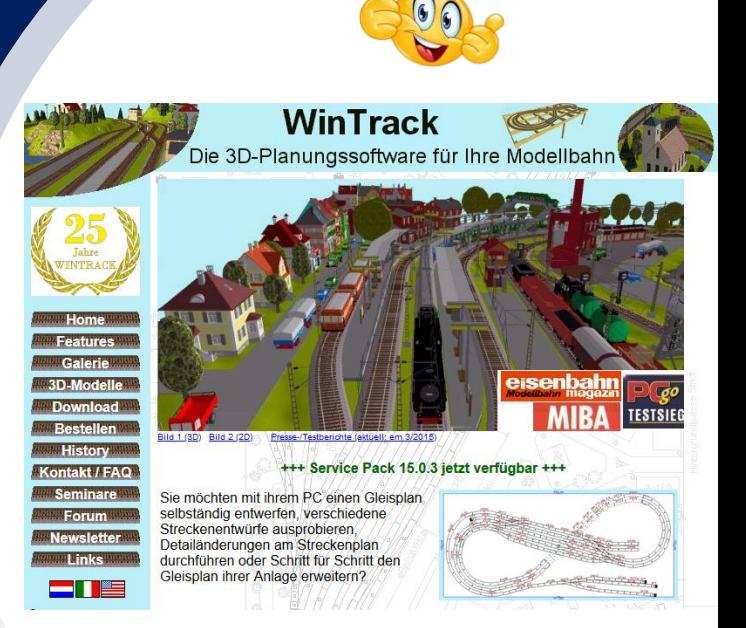

# **WinTrack 15** Symbole

12.11.2020 © by Wolfgang Radermacher

**www.der-radi.de**

 $\odot$ 

#### **Eigene Symbole erstellen**:

### **Elektrik/Digital** (Standard)

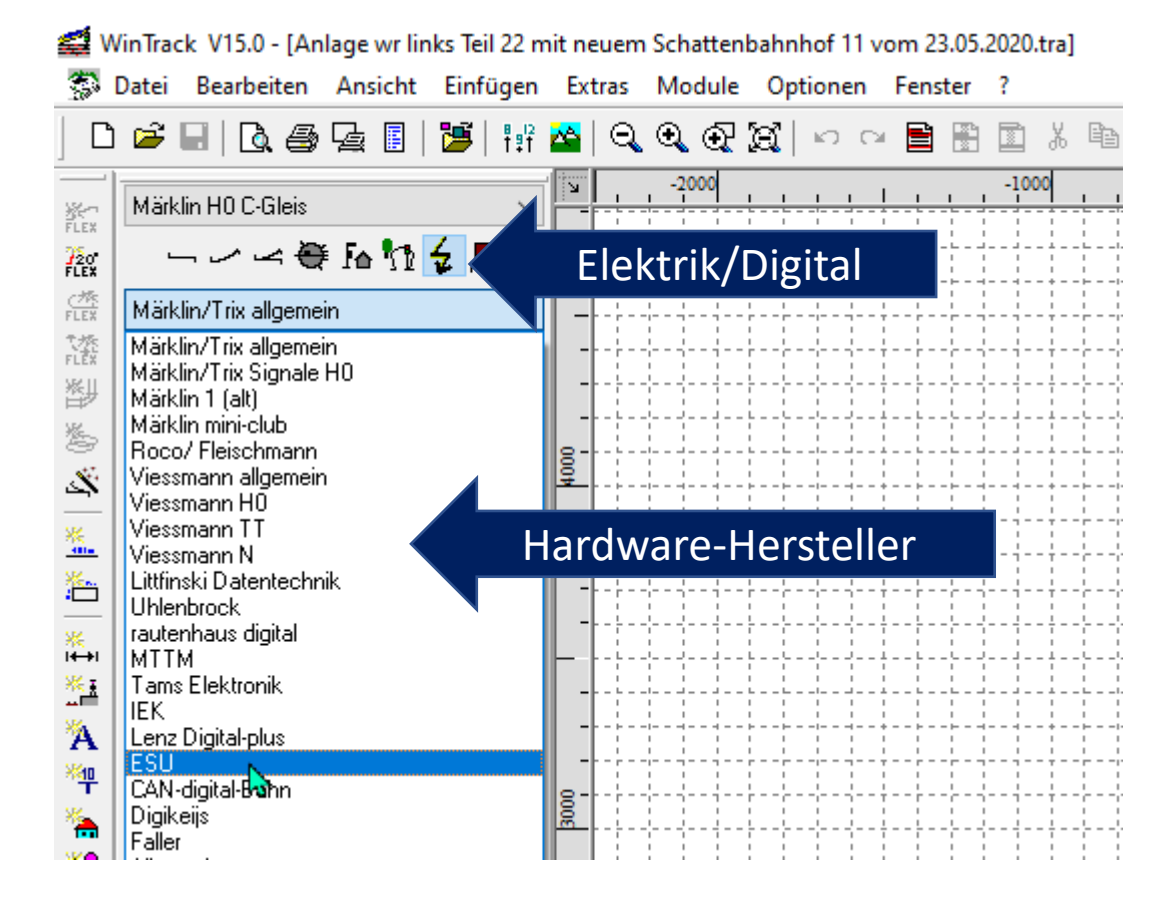

#### WinTrack V15.0 - [Anlage wr links Teil 22 mit neuem Schattenbahnhof 11 恋 Datei Bearbeiten Ansicht Einfügen Extras Module Optionen  $\Box$ c H 14 母女日 泻川  $\frac{8}{1}$   $\frac{12}{1}$ ସ୍ତ୍ତୀରୀ ió.  $\mathbb{E} \bigcap$  $-2000$ Märklin HO C-Gleis 张<br>FLEX  $\checkmark$ 「レム会にん  $T_{\rm LEX}^5$ Ŀ ESU. 驚 **STE 350200** 14 \*Es50000 料 Ы š. CoS Zentrale (bis 2011 နို့ ECoS 2 Zentrale  $\mathcal{S}$  $\frac{\dot{M}_{\rm{B}}}{4\Omega_{\rm{B}}}$  $\frac{1}{2}$  Es50010  $\frac{1}{2}$  Es50011 滥 紧 ECoSBoost, ext. Boosts SBoost, ext. Booster 4A **8A** 洛  $\frac{1}{2}$  Es50090  $\frac{1}{2}$  Es50092 981

**In WinTrack ist es aber auch möglich, eigene Symbole zu zeichnen.**

### **WinTrack 15 Eigene Symbole**

#### **WinTrack 15 Eigene Symbole**

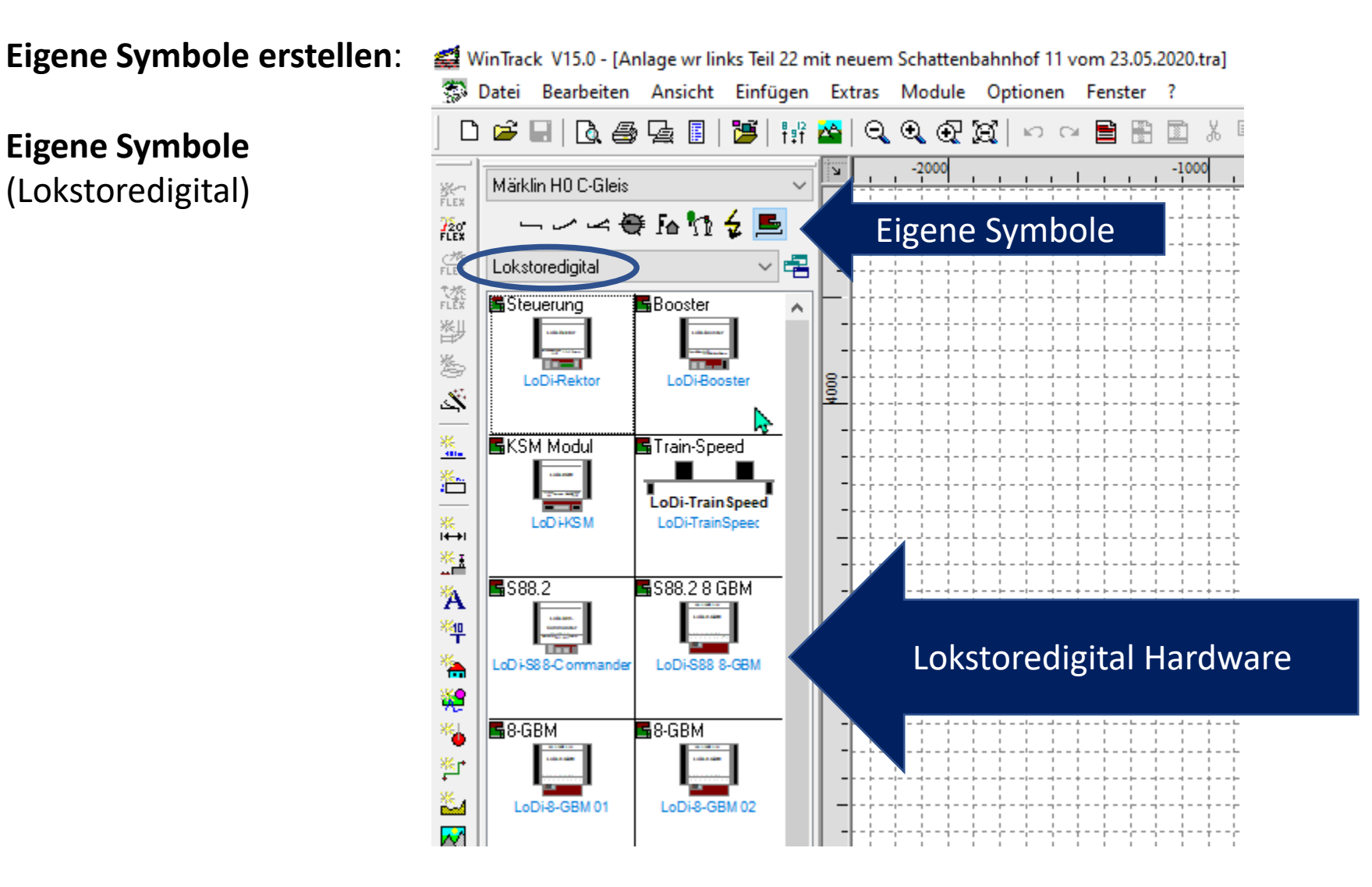

#### **WinTrack 15 Eigene Symbole**

#### **der -radi**: Meine Anlage

Meine eigenen Symbole zeichnen

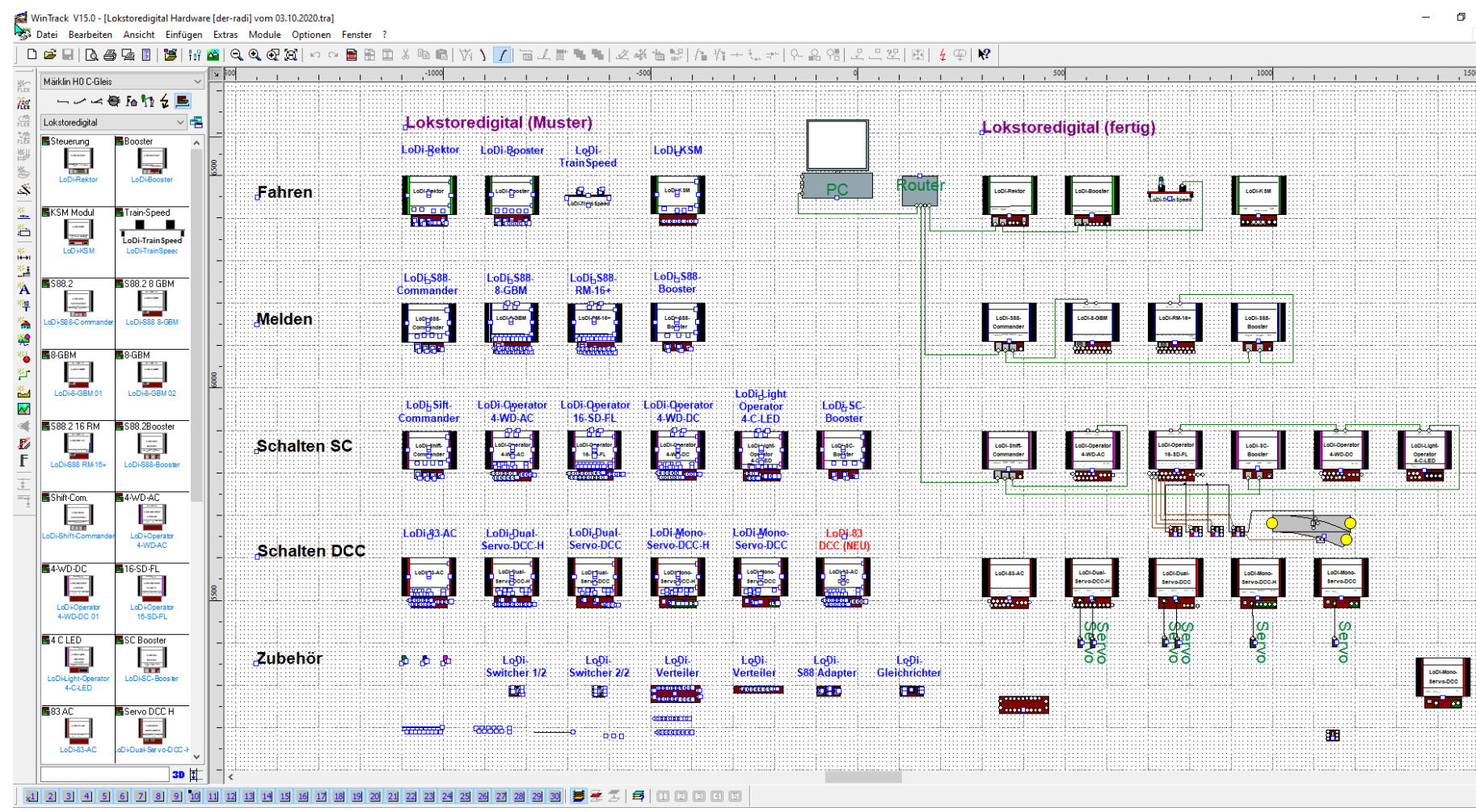

### **der-radi**: Meine Anlage

Eigene Symboldateien verwalten

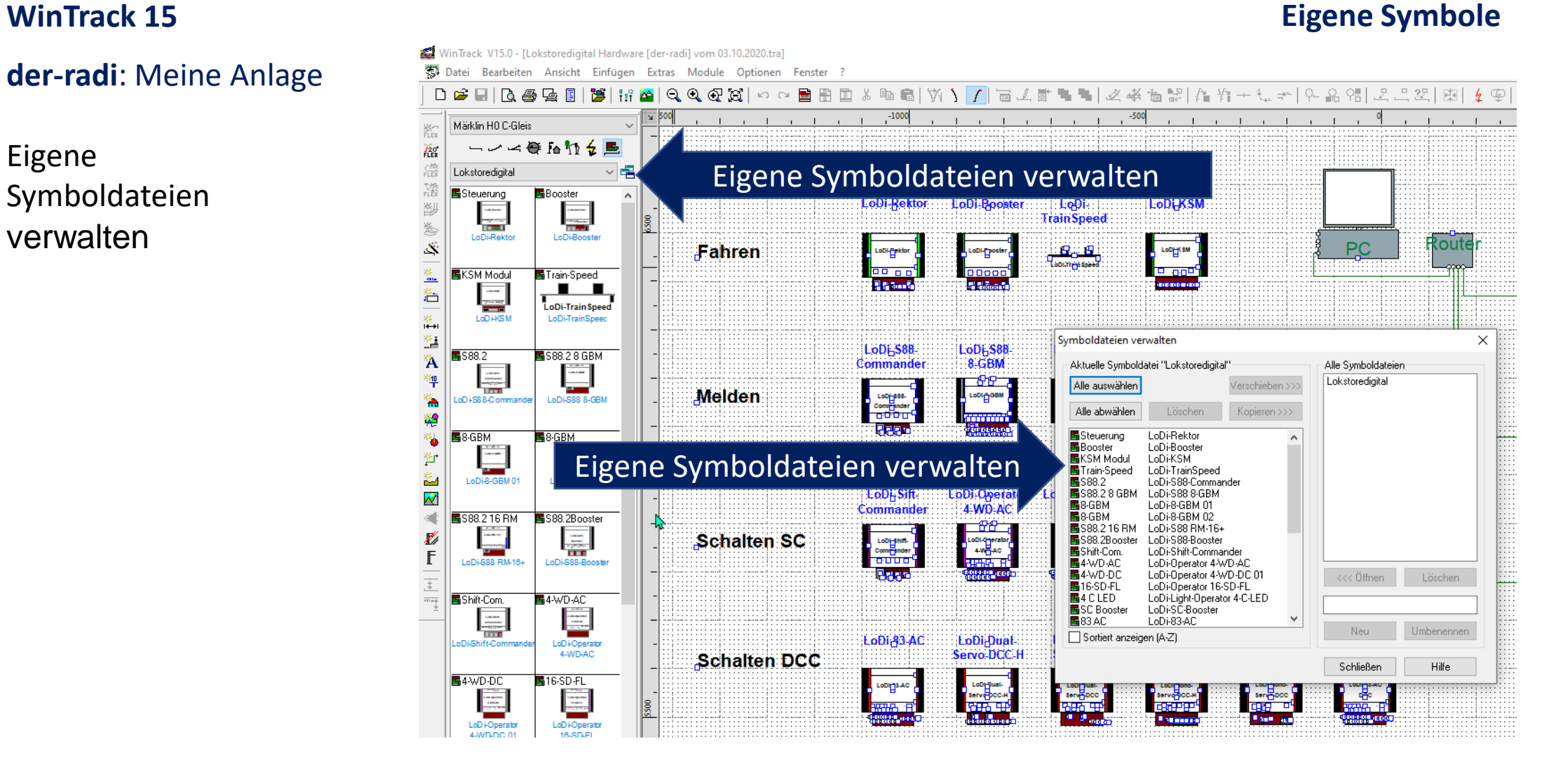

### **WinTrack 15**

#### **Eigene Symbole**

#### **Datei kopieren und einfügen**:

Lokaler Datenträger (C): > Benutzer > "Name" > AppData > Roaming > WinTrack > "Lokstoredigital.tre" einfügen.

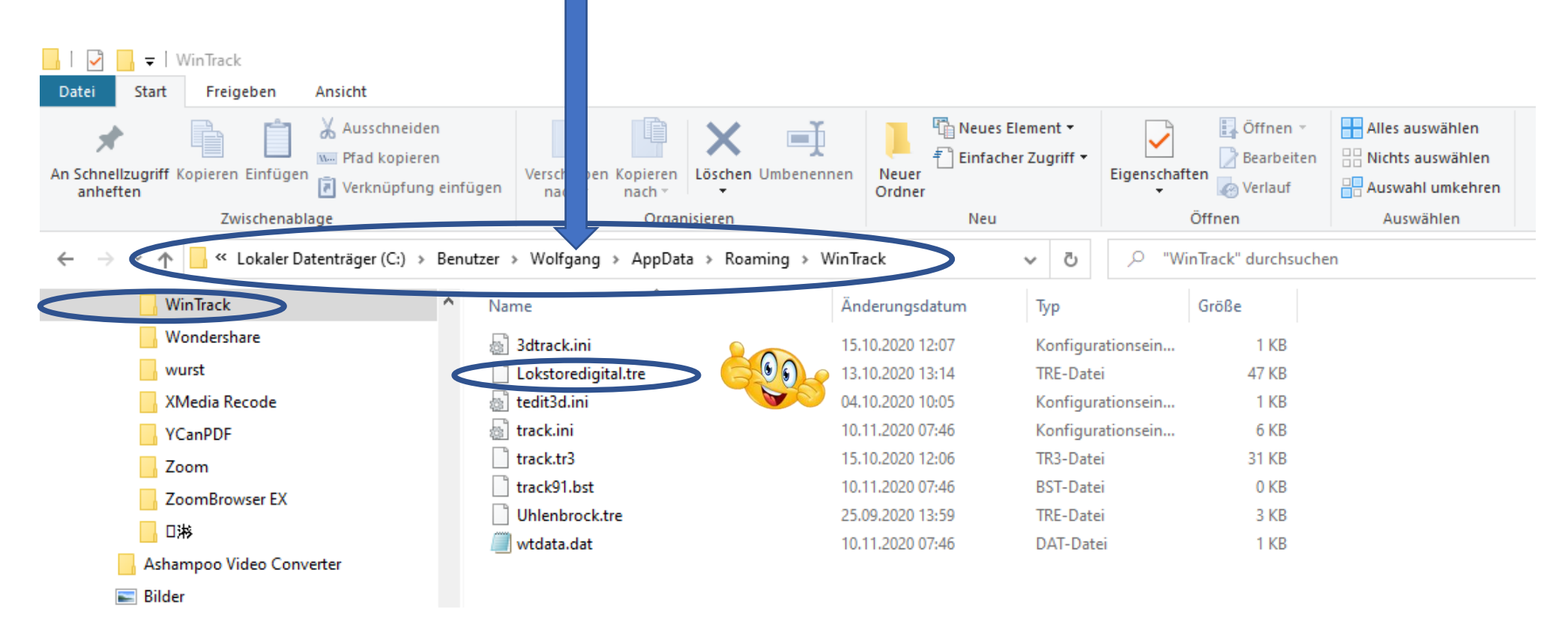

*WinTrack™*

Copyright © 2020 www.der-radi.de. Alle Rechte vorbehalten.

### **WinTrack 15 Eigene Symbole**

### **der -radi** :

Meine Anlage, mit "**Lokstoredigital**" Symbolen

### **fertig**

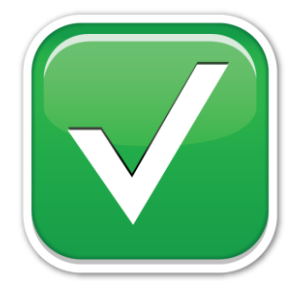

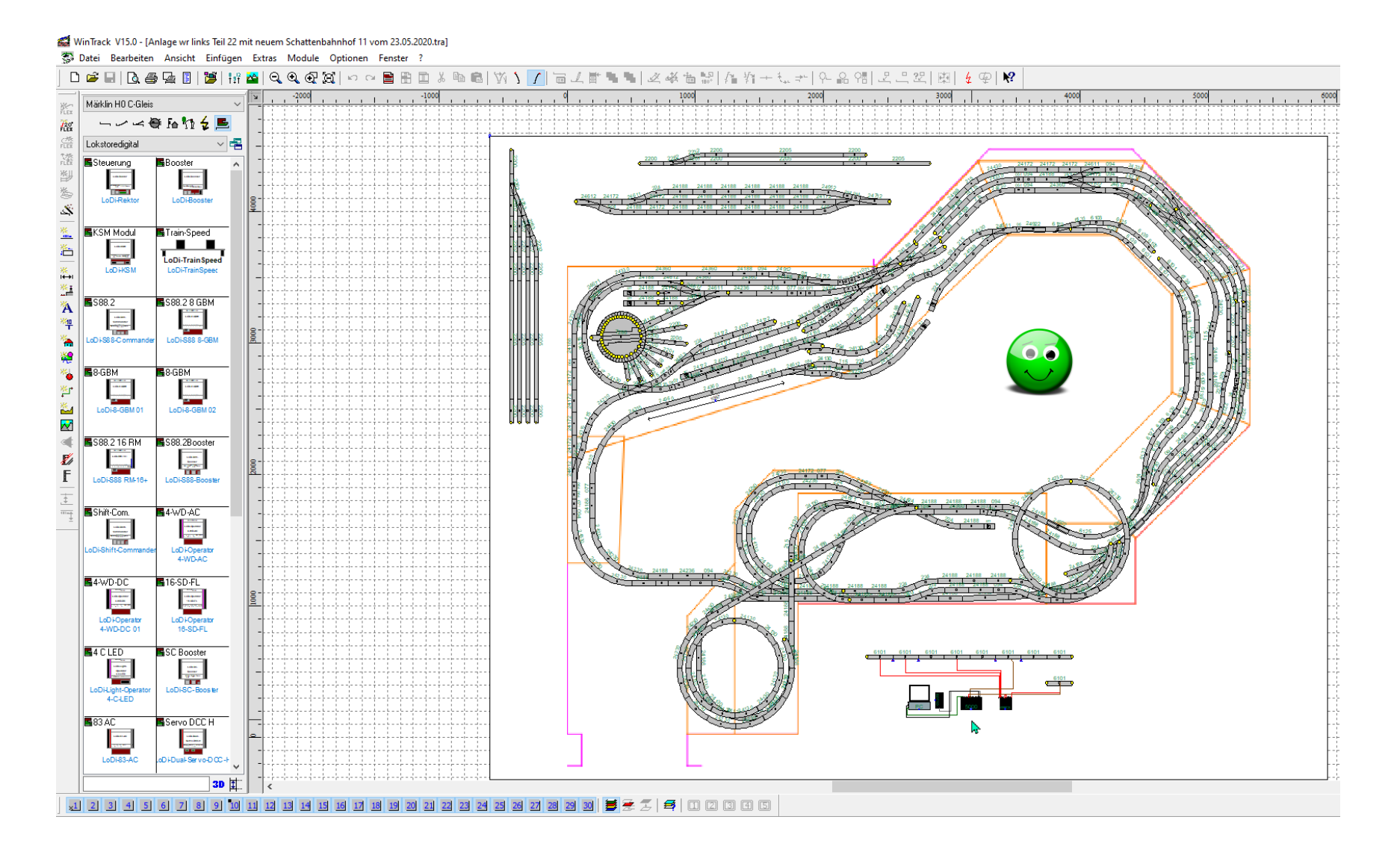

### **Lokstoredigital**

### **2-/3-Leiter Verdrahtung**

<https://www.youtube.com/watch?v=xVshilbSBvQ&t=1282s> **(Zeitstempel 11:40 – 22:26) Link: OSTERSPECIAL der MobaPros - Modelleisenbahn LIVESTREAM (Osterfreitag)** 

**Links: Lokstoredigital** [https://www.lokstoredigital.de](https://www.lokstoredigital.de/) <https://www.youtube.com/watch?v=xVshilbSBvQ>

E-Mail: [info@lokstoredigital.de](mailto:info@lokstoredigital.de)

**Links: WinTrack** [www.wintrack.de](http://www.wintrack.de/)

E-Mail: [info@wintrack.de](mailto:info@wintrack.de)

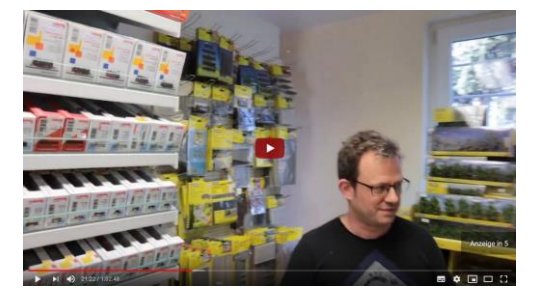

**Vorstellung und Animation der Testanlage von Lokstoredigital**

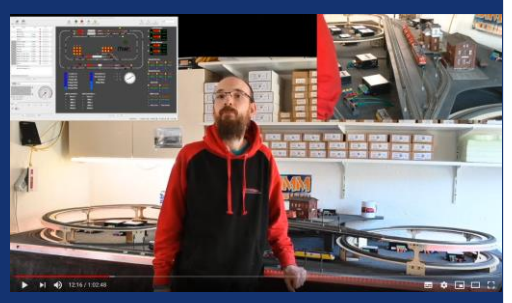

**(Zeitstempel 11:40 – 22:26) (Andreas Hornung)**

Copyright © 2020 www.der-radi.de. Alle Rechte vorbehalten.

### **WinTrack 15 Andocken**

**Frage/Antwort:**

**Frage:**

**[Antwort:](https://www.youtube.com/channel/UCqQIsi7s1HZirIupnSVM8zQ)**

### **Lokstoredigital**

**Links: Lokstoredigital** [https://www.lokstoredigital.de](https://www.lokstoredigital.de/) <https://www.youtube.com/watch?v=xVshilbSBvQ>

E-Mail: [info@lokstoredigital.de](mailto:info@lokstoredigital.de)

#### **2-/3-Leiter Verdrahtung**

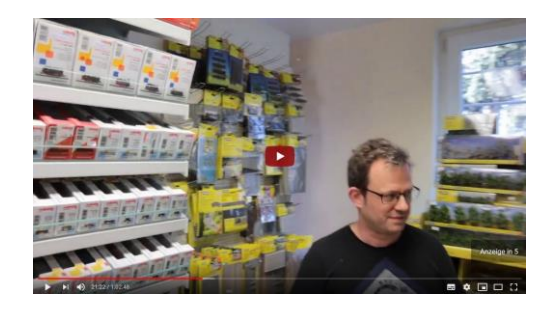

**Vorstellung und Animation der Testanlage von Lokstoredigital**

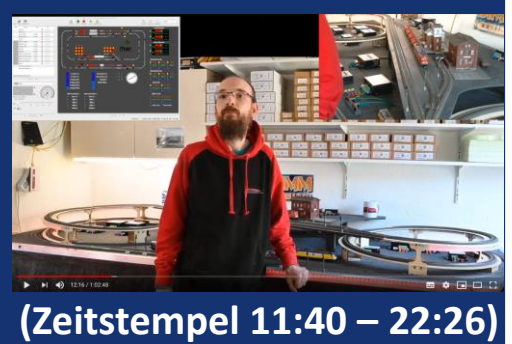

**(Andreas Hornung)**

**WinTrack**

[www.wintrack.de](http://www.wintrack.de/)

Copyright © 2020 www.der-radi.de. Alle Rechte vorbehalten.